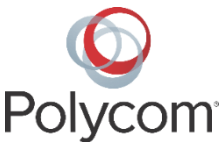

# **Resolve Reboot Loop of Polycom® RealPresence Trio™ Systems on Cisco CDP Switches**

**Technical Notification 1291**

RealPresence Trio 8800 systems using Polycom UC Software 5.4.2AA enter a reboot loop when connected to Cisco switches that support IEEE 802.3af power over Ethernet (PoE) and have Cisco Discovery Protocol (CDP) enabled and Link Layer Discovery Protocol (LLDP) disabled. This issue does not exist with any other UC Software version or switches other than Cisco. This technical notification offers several options to resolve the issue.

This engineering advisory applies to the following Polycom phones:

● RealPresence Trio 8800 system

#### **Issue**

When connected to a Cisco switch supporting IEEE 802.3af (PoE) with CDP enabled and LLDP disabled, RealPresence Trio running UC Software 5.4.2AA attempts to negotiate 30W of IEEE 802.3at (PoE+) power from the switch using CDP. Rather than offering 15W of PoE power, the switch continuously terminates and restarts power to the RealPresence Trio port. The latest UC Software 5.4.2AB does not use CDP to negotiate PoE requirements and instead respects the hardware signature of the connected port.

## **Resolution**

To resolve this issue, Polycom offers the following options. All UC Software and RealPresence Trio solution documentation is available at [RealPresence Trio](http://support.polycom.com/PolycomService/support/us/support/voice/realpresence_trio/realpresence_trio.html) on Polycom Support.

Choose one of the following resolution options:

- Temporarily enable LLDP on the switch port and RealPresence Trio system (LLDP is enabled on Trio by default), then update the RealPresence Trio system to UC Software 5.4.2AB using your preferred update method, and disable LLDP after the update.
- Use USB provisioning to update the RealPresence Trio system to UC Software 5.4.2AB. For instructions on updating software with a USB, see the section *Provision and Update with a USB Device* in the RealPresence Trio Administrator's Guide at [RealPresence Trio.](http://support.polycom.com/PolycomService/support/us/support/voice/realpresence_trio/realpresence_trio.html)
- Power the RealPresence Trio with the optional Power Kit accessory (power injector), then update to UC Software 5.4.2AB using your preferred update method, and resume using PoE on the switch after the software update.
- Temporarily disable CDP on the switch port, then update the RealPresence Trio to UC Software 5.4.2AB using your preferred update method, and re-enable CDP after the software update.

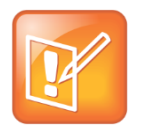

#### **Note: RealPresence Trio VLANs**

If you are using Voice virtual local area networks (VLANs), did not statically set the VLAN on the RealPresence Trio, and disabled CDP, the RealPresence Trio system will use the native VLAN for that port instead of the Voice VLAN.

## **Workaround**

While Polycom recommends upgrading to UC Software 5.4.2AB, Polycom UC Software 5.4.2AA can be used in the problem environment if the 'PoE PSE Power' and 'USB Charging' features are disabled. Polycom recommends that you complete this configuration change before upgrading to 5.4.2AA.

You can disable the PoE PSE Power feature from the RealPresence Trio system's Web Configuration Utility: go to **Settings > Power Management > Power over Ethernet > Power Sourcing Equipment > Disable > Save**. You can also disable the PoE PSE Power feature by adding the configuration parameter poe.pse.enabled="0" to your configuration file.

USB Charging is disabled by default. If it is enabled in your environment you can disable it from the RealPresence Trio system's Web Configuration Utility: go to **Settings > Power Management > USB > USB Charging > Disable > Save**. You can also disable the USB Charging feature by adding the configuration parameter usb.charging.enabled="0" to your configuration file.

Copyright<sup>©</sup> 2016, Polycom, Inc. All rights reserved. No part of this document may be reproduced, translated into another language or format, or transmitted in any form or by any means, electronic or mechanical, for any purpose, without the express written permission of Polycom, Inc.

6001 America Center Drive San Jose, CA 95002 USA

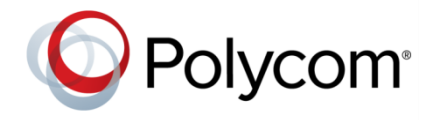

Polycom®, the Polycom logo and the names and marks associated with Polycom products are trademarks and/or service marks of Polycom, Inc. and are registered and/or common law marks in the United States and various other countries. All other trademarks are property of their respective owners. No portion hereof may be reproduced or transmitted in any form or by any means, for any purpose other than the recipient's personal use, without the express written permission of Polycom.

**End User License Agreement** By installing, copying, or otherwise using this product, you acknowledge that you have read, understand and agree to be bound by the terms and conditions of th[e End User License Agreement](http://plcmtechnet.com/documents/en/end-user-license-agreement-polycom-software) for this product.

**Patent Information** The accompanying product may be protected by one or more U.S. and foreign patents and/or pending patent applications held by Polycom, Inc.

**Open Source Software Used in this Product** This product may contain open source software. You may receive the open source software from Polycom up to three (3) years after the distribution date of the applicable product or software at a charge not greater than the cost to Polycom of shipping or distributing the software to you. To receive software information, as well as the open source software code used in this product, contact Polycom by email at [OpenSourceVideo@polycom.com.](mailto:OpenSourceVideo@polycom.com)

**Disclaimer** While Polycom uses reasonable efforts to include accurate and up-to-date information in this document, Polycom makes no warranties or representations as to its accuracy. Polycom assumes no liability or responsibility for any typographical or other errors or omissions in the content of this document.

**Limitation of Liability** Polycom and/or its respective suppliers make no representations about the suitability of the information contained in this document for any purpose. Information is provided "as is" without warranty of any kind and is subject to change without notice. The entire risk arising out of its use remains with the recipient. In no event shall Polycom and/or its respective suppliers be liable for any direct, consequential, incidental, special, punitive or other damages whatsoever (including without limitation, damages for loss of business profits, business interruption, or loss of business information), even if Polycom has been advised of the possibility of such damages.

**Customer Feedback** We are striving to improve our documentation quality and we appreciate your feedback. Email your opinions and comments t[o DocumentationFeedback@polycom.com.](mailto:DocumentationFeedback@polycom.com)

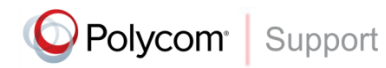

Visit th[e Polycom Support Center](http://support.polycom.com/PolycomService/home/home.htm) for End User License Agreements, software downloads, product documents, product licenses, troubleshooting tips, service requests, and more.